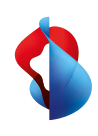

**Swisscom blue TV**

# **Configurazione** dello Swisscom Box 21

**Swisscom (Svizzera) SA** Postfach 3050 Bern www.swisscom.ch/tvbox-aiuto 0800 800 800

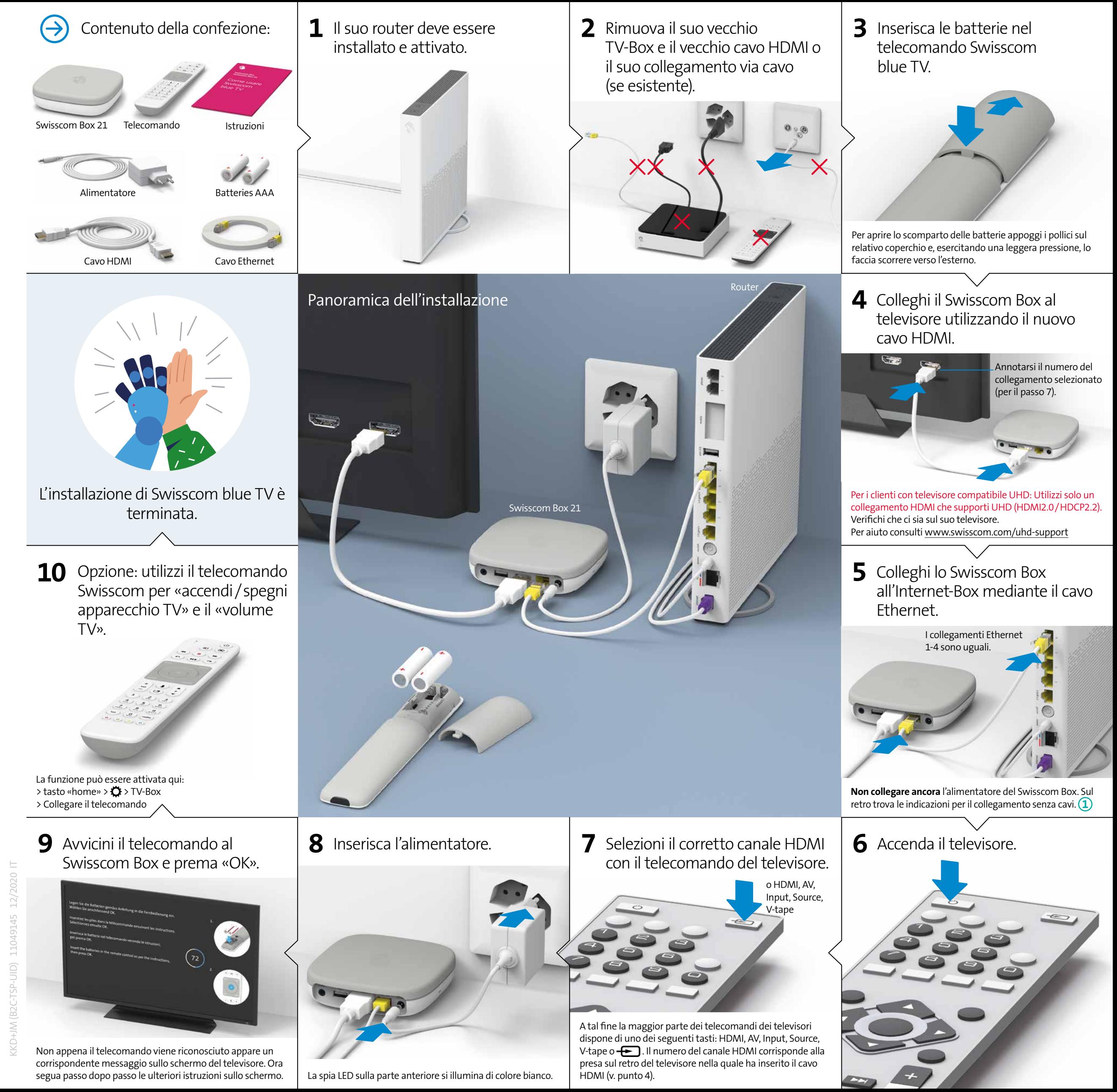

## Legenda spie LED

**a)** Il Swisscom Box è spento.

**b)** Il Swisscom Box è nella modalità di riposo (standby) o non è collegato a Internet. **c)** Il Swisscom Box è acceso.

# Collegamento WLAN<sup>®</sup>

### **Le consigliamo di collegare il Swisscom Box al router con il cavo Ethernet.**

Se non fosse possibile e se è in possesso di un Internet-Box, può utilizzare un WLAN-Box. Premere il tasto WPS dello Swisscom Box:

Installi il Swisscom WLAN-Box wireless secondo le relative

istruzioni e colleghi il Swisscom Box al WLAN-Box tramite il cavo Ethernet in dotazione.

iI WLAN-Box funziona soltanto in collegamento con un Internet-Box 3, 2, plus e standard. Apparecchi più obsoleti non sono compatibili.

## Swisscom Box nascosto

### **Non è necessario alcun contatto visivo tra il Swisscom Box e il telecomando.**

Il collegamento tra il telecomando e il Swisscom Box avviene tramite Bluetooth, con il vantaggio che i due apparecchi non necessitano di un contatto visivo. Il suo Swisscom Box può ad esempio essere collocato in un armadio accanto al televisore (armadio in metallo escluso). Il Swisscom Box deve essere ben ventilato in modo da evitare surriscaldamento e danni.

Alla voce > «home» sul telecomando >  $\bullet$  nel menu in alto a sinistra > Video e audio > Test UHD può verificare se c'è un problema da qualche parte. Se compare una  $\times$  eseguire gli ulteriori passi **1** - **3**.

È anche possibile montare l'unità sul retro del televisore. Negli Swisscom Shop sono disponibili tutti i kit di montaggio.

Alcuni materiali e apparecchi peggiorano la ricezione. Se la reazione del telecomando fosse lenta o inaffi dabile spostare il Swisscom Box.

# Telecomando multifunzione

Per poter utilizzare un telecomando multifunzione le occorre un **USB IR Dongle-Kit**. Quest'ultimo è ottenibile nello Swisscom Shop.

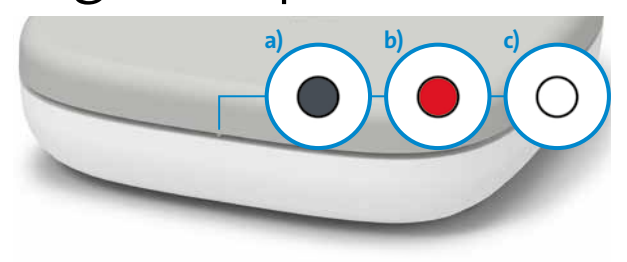

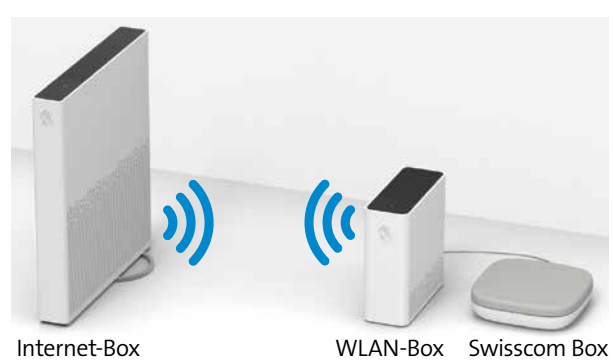

## Problemi

**Procedura generale per la risoluzione dei problemi relativi a Swisscom blue TV**

- **1** Spenga e riaccenda il Internet-Box.
- **2** Estrarre l'alimentatore del Swisscom Box e rimetterlo di nuovo.
- **3** Ripristini le impostazioni di fabbrica sul Swisscom Box dal menu. L'operazione non cancella le registrazioni né le liste dei canali: > «home» sul telecomando >  $\bullet$  nel menu in alto a sinistra > Sistema > Ripristinare il TV-Box

# Guasti all'immagine sul televisore

## Non vedo immagine UHD

### **Assistente UHD**

**Alimentatore**<br>Non collochi l'apparecchio, un elemento di arredo ecc. sull'alimentatore e non schiacci<br>il cavo. Afferri il cavo per la spina. Non estragga la spina tirando il cavo e non tocchi mai l'alimentatore con le mani bagnate perché ciò potrebbe causare un corto circuito o una<br>scossa elettrica. Non annodi il cavo e non lo leghi ad altri cavi. I cavi di alimentazione<br>dovrebbero essere posizionati in modo da evi alimentatore danneggiato potrebbe causare un incendio o una scossa elettrica. Controlli il suo alimentatore di tanto in tanto. Se scopre che è danneggiato, chieda consulenza al suo Swisscom Shop. Se l'alimentatore AC dev'essere sostituito, si rivolga esclusivamente a un negozio specializzato.

- **1** Per ricevere in qualità UHD è indispensabile usare il canale HDMI giusto (pagina precedente, passo 4). È diverso per ogni televisore. Alla pagina www.swisscom.com/uhd-support è disponibile un elenco dei televisori più diffusi con il rispettivo canale HDMI.
- **2** Utilizzi il cavo HDMI fornitole. I cavi HDMI meno nuovi in parte non supportano lo standard qualitativo attuale e pregiudicano il livello dell'esperienza televisiva. Se si desidera usare un cavo diverso / più lungo, scegliere un cavo che sia un «HDMI Premium Certified Cable».
- **3** Sotto > «home» sul telecomando >  $\ddot{\bullet}$  nel menu in alto a sinistra > Sistema > Panoramica «Uscita video» viene visualizzata la risoluzione dello schermo possibile. Affinché possa ricevere UHD deve esserci «3840 x 2160 p». Se la risoluzione visualizzata è inferiore, almeno uno tra gli apparecchi da lei utilizzati, il cavo HDMI o i collegamenti HDMI non sono compatibili con UHD. Potrebbe trattarsi ad esempio di un Receiver o di un impianto audio.

## Non si vede nulla

- **1** Verifichi se l'alimentatore è inserito correttamente (punto 8 sulla prima pagina).
- **2** Verifichi se è impostato il canale HDMI corretto. A tale scopo utilizzi il telecomando Swisscom (punto 7 sulla pagina precedente) oppure il telecomando del

televisore. Il canale HDMI corrisponde alla presa sul retro del televisore nella quale ha inserito il cavo HDMI (punto 7 sulla pagina precedente).

**3** Verifichi se il cavo HDMI è inserito correttamente (punto 4 sulla prima pagina).

## Confezione

Riutilizzate la confezione: è sufficiente rimuovere il logo e scrivere direttamente sulla scatola.

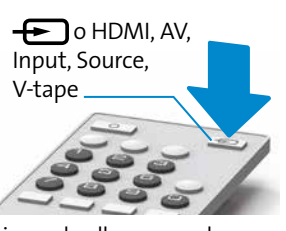

## Avvertenze su modalità d'impiego

### **Attenzione: pericolo di scossa elettrica**

Il Swisscom Box e l'alimentatore non devono mai venire aperti a causa del pericolo di folgorazione. Se il suo Swisscom Box o il suo alimentatore sono danneggiati, scolleghi subito l'apparecchio dalla corrente e si rivolga al suo Swisscom Shop.

### **Alimentazione elettrica**

L'alimentatore del Swisscom Box dovrebbe essere collegato soltanto a una presa da 220–240 V AC, 50 Hz. Badi a selezionare la corretta tensione. Attenzione: stacchi il Swisscom Box dalla corrente se non lo utilizza per un lungo periodo di tempo.

**Dichiarazione di conformità**<br>La Swisscom Box (IP1800) è conforme la CE. Questo prodotto è stato<br>sviluppato per essere conforme alla direttiva essenziale UE, relativa all'uso delle onde radio (Direttiva UE 2014/53/UE). La dichiarazione di conformità completa è disponibile sotto www.swisscom.ch/tvbox-doc

Dolby, Dolby Vision, Dolby Audio e il simbolo della doppia D sono marchi di Dolby Laboratories.Prodotto su licenza di Dolby Laboratories. Opere riservate non pubblicate. Copyright© 1992–2019 Dolby Laboratories. Tutti i diritti riservati.<br>Per i brevetti DTS, visitare <u>http://patents.dts.com</u>. Fabbricato su licenza di DTS Licensing<br>Limited. DTS, il simbolo DTS, DTS in combinazione con il si

## a) Il LED non si accende quando si utilizza il telecomando.

### **Swisscom Box**

Non collochi il Swisscom Box in un luogo esposto alla luce diretta del sole, ad eccessiva<br>polvere o a urti meccanici né in prossimità di fonti di calore. Il dispositivo dovrebbe essere<br>collocato su una base solida e stabil ventilazione sulla parte inferiore. Eviti di collocare il Swisscom Box in un locale con<br>un elevato tasso di umidità poiché la condensa – come quella prodotta in cucina ad<br>esempio – potrebbe causare il malfunzionamento o il Anche la presenza di corpi riscaldanti o altre emissioni termiche sotto il Swisscom Box<br>potrebbe causare il malfunzionamento o il danneggiamento dell'apparecchio. L'aria<br>calda prodotta dal dispositivo durante il funzioname l'apparecchio con acqua e umidità. Non metta in funzione il Swisscom Box vicino a bagni e piscine. Provveda a garantire una buona circolazione dell'aria. Collochi l'apparecchio<br>in un luogo con un'adeguata ventilazione per prevenire lo sviluppo di calore all'interno<br>del medesimo. Se un qualsiasi oggetto solido rimetterlo in funzione. Il Swisscom Box non dovrebbe essere esposto a sgocciolii o schizzi<br>d'acqua e sul medesimo non deve essere collocato nessun oggetto riempito con liquidi,<br>come ad esempio vasi. La spina è usata come d

## b)Il LED si illumina di rosso quando si utilizza il telecomando.

> «home» sul telecomando >  $\bullet$  nel menu in alto a sinistra > Video e audio > Audio/Suono > «Surround Sound» anziché «Stereo».

### **Batterie**

Attenzione: la scorretta installazione delle batterie può causare la fuoriuscita di liquido dalle medesime e corrosione, con conseguenti danni al telecomando. Non mischi batterie vecchie e nuove né batterie di diversi tipi. Non getti le batterie assieme ai rifiuti domestici normali, ma le consegni al centro di riciclaggio locale. Prudenza: inserisca le batterie/batterie ricaricabili rispettando la polarità giusta. Non cerchi di ricaricare le batterie non ricaricabili e non le getti per nessun motivo nel fuoco poiché vi è pericolo di esplosione. Non utilizzi contemporaneamente batterie differenti (vecchie e nuove, alcanine e zinco-carbone, non ricaricabili e ricaricabili ecc.).<br>Se non utilizza l'apparecchio per un lungo periodo di tempo, tolga le batterie e conservi<br>il dispositivo in un luogo asciutto e può causare un'esplosione o la fuoriuscita di liquido dalle medesime. In quest'ultima evenienza indossi i guanti e pulisca l'intero apparecchio con un panno asciutto! Le batterie non devono essere esposte al calore, come raggi del sole, fiamme o simili.

### **WLAN**

La Swisscom Box (IP1800) emette frequenze radio nei limiti permessi dalle norme<br>europee sulle emissioni negli ambienti non controllati.<br>├──── , ├─── , La Swisscom Box (IP1800) è destinato esclusivamente all'utilizzo in

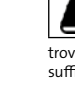

interni con frequenze operative della WLAN comprese fra 5150 e 5350 MHz. L'apparecchio deve essere posizionato in maniera da trovarsi ad almeno 20 cm di distanza dalle persone. Mantenere anche una distanza sufficiente dagli altri apparecchi senza fili come i telefoni DECT. L'apparecchio non deve essere alterato né collegato ad altre antenne WLAN.

### **Tutte le modalità di funzionamento:**

2.4 GHz: Bluetooth (BR/EDR, LE)

5 GHz: 802.11a, 802.11n (HT20), 802.11n (HT40), 802.11ac (VHT20), 802.11ac (VHT40), 802.11ac (VHT80)

**Potenza di trasmissione massima del Swisscom Box (IP1800):**

WLAN 2400-2483.5 MHz: 20 dBm WLAN 5150-5350 MHz: 23 dBm WLAN 5470-5725 MHz: 23 dBm

Bluetooth 2400-2483.5 MHz: 20 dBm

**Informazioni ambientali** Questa icona indica che il prodotto non può essere smaltito tra i rifiuti domestici. Per lo smaltimento deve invece essere consegnato a Swisscom. Il costruttore Arcadyan conferma che la Swisscom Box (IP1800) rispetta i requisiti di base e le altre disposizioni pertinenti della Direttiva europea 2012/19/EU sui rifiuti di apparecchiature elettriche ed elettroniche (WEEE).

**Il costruttore** Arcadyan Germany Technology GmbH, Koelner Strasse 10B, 65760 Eschborn, Germany

### **Istruzioni**

Prodotto in molteplici fasi in un piccolo e felice team Swisscom con il prezioso supporto sporadico del miglior cioccolato svizzero.

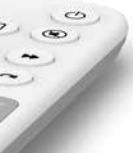

CH

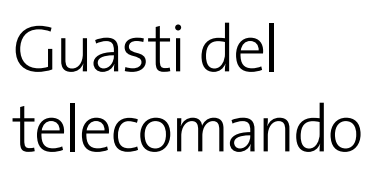

Sostituisca le batterie.

- Può rilevare lo stato della batteria anche sotto >«home» sul telecomando  $\rightarrow$   $\bullet$  nel menu in alto a sinistra > Sistema
- > Telecomando

Ricolleghi il telecomando:

- **1** Estrarre l'alimentatore del Swisscom Box e rimetterlo di nuovo.
- **2** Attenda finché il Swisscom Box è completamente attivato (immagine sul televisore).

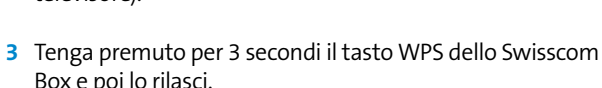

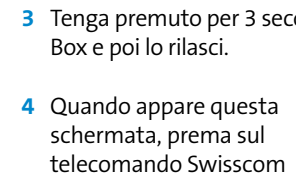

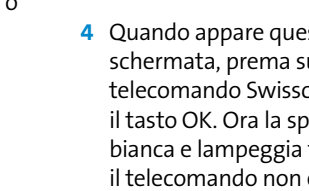

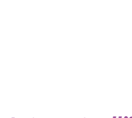

schermata, prema sul telecomando Swisscom il tasto OK. Ora la spia è bianca e lampeggia finché il telecomando non è collegato.

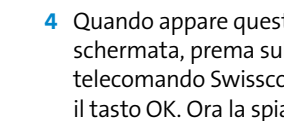

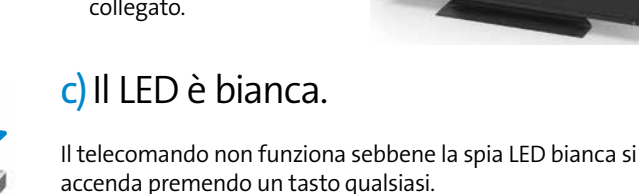

- **1** Nel caso in cui a casa sua siano in uso diversi Swisscom Box, si accerti di utilizzare il telecomando giusto.
- **2** Estrarre l'alimentatore del Swisscom Box e rimetterlo di nuovo.
- **3** Se il problema non è risolto, tenga premuto per 3 secondi il tasto blu del telecomando. Il telecomando si riavvia.

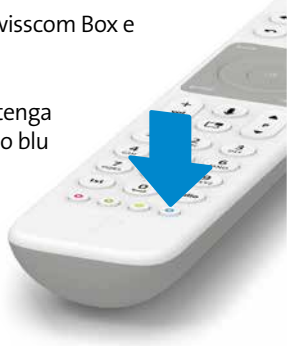

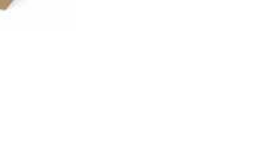

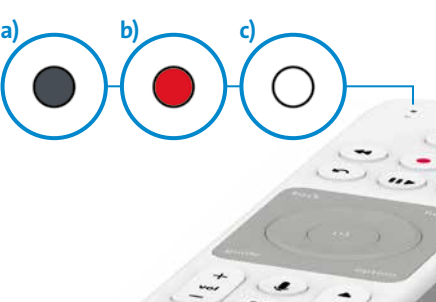

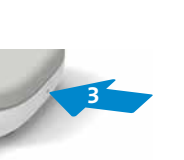

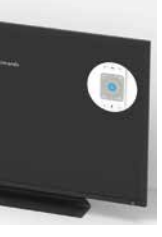

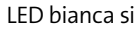

**2 1**

## Tasti e prese

- **1 audio:** collegare il rispettivo apparecchio Digitale: impianto di Home Cinema (cavo Mini TOSLINK)
- Analogico: impianto HiFi o amplificatore (3,5 mm per cavo adattatore Cinch) **2 usb:** presa USB
- 
- **3 hdmi:** collegare il televisore (cavo HDMI) **4 ethernet:** collegare l'Internet-Box (cavo Ethernet)
- **5 power:** collegare alla corrente (alimentatore)
- **6 wps:** collegare lo Swisscom Box in modalità wireless all'Internet-Box o riavviare l'accoppiamento con il telecomando

## Collegare l'impianto audio

## **HDMI**

**Collegamento HDMI:** se il suo impianto stereo dispone di ingressi HDMI, può collegare lo stereo tra Swisscom Box e televisore. Per il collegamento tra Swisscom Box e impianto stereo e per quello tra impianto stereo e televisore utilizzi un cavo HDMI. Selezioni nelle impostazioni di Swisscom blue TV alla voce

**UHD:** per la visione in UHD sia il televisore che l'impianto stereo devono supportare UHD (HDMI 2.0 & HDCP 2.2). Se è solo il televisore ad essere compatibile con UHD, colleghi il Swisscom Box al televisore direttamente con un cavo HDMI e tra televisore e impianto stereo utilizzi un cavo audio.

### **Cavo audio**

**Digitale:** Può collegare un impianto digitale di Home Cinema al Swisscom Box con l'ausilio di un cavo Mini TOSLINK. Inserisca il cavo nella presa audio. Selezioni nelle impostazioni di Swisscom blue TV alla voce > «home» sul telecomando >  $\ddot{\bullet}$  nel menu in alto a sinistra > Video e audio > Audio/Suono > «Surround Sound» anziché «Stereo».

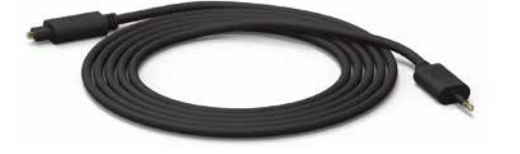

**Analogico:** può collegare un impianto HiFi al Swisscom Box mediante un cavo adattatore Cinch da 3,5 mm. Con un cavo audio analogico è possibile solo la qualità stereo. Si consiglia di utilizzare il collegamento audio analogico solo per l'impiego della radio, poiché nel caso della TV possono esservi ritardi tra video e audio.

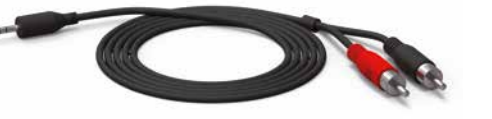

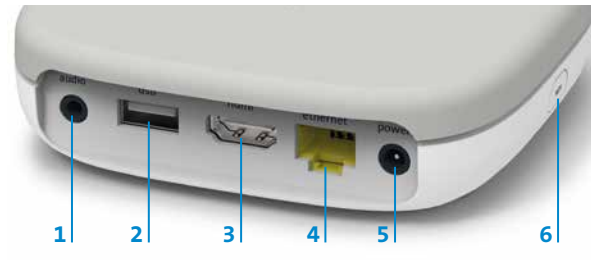

# $\cancel{\in}$

*Aiuto sullo schermo TV: nel menu principale (tasto «home» sul telecomando) sotto trova diversi temi di supporto.*

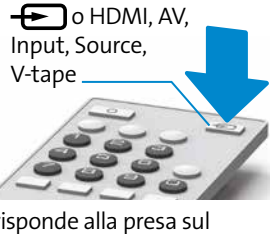

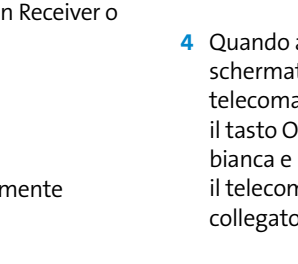